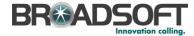

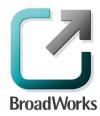

## **BroadSoft Partner Configuration Guide**

Sonus Networks, Inc. SBC 1000 / SBC 2000

September 2014

Document Version 1.0

9737 Washingtonian Boulevard, Suite 350 Gaithersburg, MD 20878 Tel +1 301.977.9440

WWW.BROADSOFT.COM

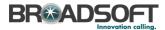

## **BroadWorks®** Guide

## **Copyright Notice**

Copyright © 2014 BroadSoft, Inc.

All rights reserved.

Any technical documentation that is made available by BroadSoft, Inc. is proprietary and confidential and is considered the copyrighted work of BroadSoft, Inc.

This publication is for distribution under BroadSoft non-disclosure agreement only. No part of this publication may be duplicated without the express written permission of BroadSoft, Inc. 9737 Washingtonian Boulevard, Suite 350, Gaithersburg, MD 20878.

BroadSoft reserves the right to make changes without prior notice.

#### **Trademarks**

BroadWorks<sup>®</sup> and BroadWorks Assistant–Enterprise<sup>™</sup>, BroadWorks Call Center<sup>™</sup>, BroadWorks Communicator<sup>™</sup>, BroadWorks Receptionist<sup>™</sup>, and BroadWorks Deployment Studio<sup>™</sup> are trademarks of BroadSoft, Inc.

Microsoft, MSN, Windows, and the Windows logo are registered trademarks of Microsoft Corporation. Other product names mentioned in this document may be trademarks or registered trademarks of their respective companies and are hereby acknowledged.

This document is printed in the United States of America.

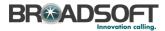

## **Document Revision History**

| Version | Reason for Change                                                                                                    |
|---------|----------------------------------------------------------------------------------------------------|
| 1.0     | Introduced document for Sonus Networks, Inc. SBC 1000 / SBC 2000 Release 3.2.1 v319 validation with BroadWorks Release R20 SP1 v1.2. |
|         |                                                                                                    |
|         |                                                                                                    |

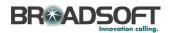

## **Table of Contents**

| 1  | o     | vervie  | v                                                                | 6  |
|----|-------|---------|------------------------------------------------------------------|----|
| 2  | Ir    | nterope | rability Status                                                  | 7  |
|    | 2.1   |         | ied Versions                                                     |    |
|    | 2.2   |         | face Capabilities Supported                                      |    |
|    | 2.3   |         | vn Issues                                                        |    |
| 3  | s     | olution | Configuration                                                    | 12 |
| 4  |       |         | orks Configuration                                               |    |
|    | 4.1   | Broa    | dWorks Device Profile Type Configuration                         | 14 |
|    | 4.2   |         | dWorks Configuration Steps                                       |    |
| 5  | S     | BC 100  | 0 / SBC 2000 Configuration                                       | 16 |
|    | 5.1   | Conf    | iguration Method                                                 | 16 |
|    | 5.2   |         | em Level Configuration                                           |    |
|    |       | 5.2.1   | Configuration Settings                                           |    |
|    |       | 5.2.2   | Configure Network Settings                                       |    |
|    |       | 5.2.4   | Configure Media Settings                                         | 24 |
|    |       | 5.2.5   | Configure Media Lists                                            | 26 |
|    |       | 5.2.6   | Configure Broadsoft Subscriber Information                       | 28 |
|    |       | 5.2.7   | Configure a SIP Server Table and Entry for the Broadsoft Server  |    |
|    |       | 5.2.8   | Configure a Signaling Group for the Broadsoft Server             | 35 |
|    |       | 5.2.9   | Configure a Transformation Table to the Broadsoft Server         | 38 |
|    |       | 5.2.10  | Configure a Call Routing Table to the Broadsoft Server           | 41 |
|    |       | 5.2.11  | Set/Verify the Call Routing Table in the Ingress Signaling Group | 43 |
|    |       | 5.2.1   | Create SIP Message Manipulation Rules                            |    |
|    |       | 5.2.2   | Configure the SMM Rule in the Broadsoft Signaling Group          | 61 |
| Re | efere | nces    |                                                                  | 62 |

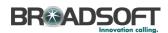

## Table of Figures

| Figure 1 | SBC 1000 / SBC 2000 Configuration Setup (IP-PBX)              | 12 |
|----------|---------------------------------------------------------------|----|
|          | SBC 1000 / SBC 2000 Configuration Setup (PBX-Trunking Device) |    |

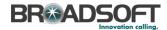

#### 1 Overview

This guide describes the configuration procedures required for the Sonus Networks, Inc. SBC 1000 / SBC 2000 for interoperability with BroadWorks.

The SBC 1000 / SBC 2000 is a PBX Trunking Gateway that uses the Session Initiation Protocol (SIP) to communicate with BroadWorks for call control.

This guide describes the specific configuration items that are important for use with BroadWorks. It does not describe the purpose and use of all configuration items on the SBC 1000 / SBC 2000. For those details, see the SBC 4.0 User's Guide <a href="Error! Reference source not found.">Error!</a> Reference source not found. supplied by Sonus Networks, Inc.

Commented [n1]: Please update

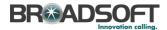

## 2 Interoperability Status

This section provides the known interoperability status of the Sonus Networks, Inc. SBC 1000 / SBC 2000 with BroadWorks. This includes the version(s) tested, the capabilities supported, and known issues.

Interoperability testing validates that the device interfaces properly with BroadWorks via the SIP interface. Qualitative aspects of the device or device capabilities not affecting the SIP interface, such as display features, performance, and audio qualities are not covered by interoperability testing. Requests for information and/or issues regarding these aspects should be directed to Sonus Networks, Inc..

#### 2.1 Verified Versions

The following table identifies the verified Sonus Networks, Inc. SBC 1000 / SBC 2000 and BroadWorks versions and the month/year the testing occurred. If the device has undergone more than one test cycle, versions for each test cycle are listed, with the most recent listed first.

In the following table, *Compatible Versions* identify specific SBC 1000 / SBC 2000 versions that the partner has identified as compatible and should interface properly with BroadWorks. Generally, maintenance releases of the validated version are considered compatible and are not specifically listed here. For questions concerning maintenance and compatible releases, contact Sonus Networks, Inc..

**NOTE:** Interoperability testing is usually performed with the latest generally available (GA) device firmware/software and the latest GA BroadWorks release and service pack at the time the testing occurs. If there is a need to use a non-verified mix of BroadWorks and device software versions, customers can mitigate their risk by testing the combination themselves, using the *BroadWorks IP-PBX/PBX Trunking Interoperability Test Plan* [7].

| Verified Versions |                    |                                            |                                               |
|-------------------|--------------------|--------------------------------------------|-----------------------------------------------|
| Date (mm/yyyy)    | BroadWorks Release | SBC 1000 / SBC<br>2000 Verified<br>Version | SBC 1000 / SBC<br>2000 Compatible<br>Versions |
| 09/2014           | Release 20 SP1v1.2 | Release 3.2.1 v319                         |                                               |
|                   |                    |                                            |                                               |

## 2.2 Interface Capabilities Supported

The Sonus Networks, Inc. SBC 1000 / SBC 2000 has completed interoperability testing with BroadWorks using the *BroadWorks IP-PBX/PBX Trunking Interoperability Test Plan* [7]. The results are summarized in the following table.

The BroadWorks test plan is composed of packages, each covering distinct interoperability areas, such as "Basic" call scenarios and "Redundancy" scenarios. Each package is composed of one or more test items, which in turn, are composed of one or more test cases. The test plan exercises the SIP interface between the device and BroadWorks with the intent to ensure interoperability sufficient to support the BroadWorks feature set.

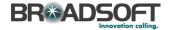

The Supported column in the following table identifies the Sonus Networks, Inc. SBC 1000 / SBC 2000 support for each of the items covered in the test plan packages with the following designations:

- Yes Test item is supported.
- No Test item is not supported.
- NA Test item is not applicable to the device type.
- NT Test item was not tested.

Caveats and clarifications are identified in the Comments column.

**NOTE**: *DUT* in the following table refers to the *Device Under Test,* which in this case is the Sonus Networks, Inc. SBC 1000 / SBC 2000.

| BroadWorks IP-PBX/PB | X Trunking Interoperability Test Plan S    | upport    |                     |
|----------------------|--------------------------------------------|-----------|---------------------|
| Test Plan Package    | Test Plan Package Items                    | Supported | Comments            |
| Basic                | Call Origination                           | Yes       |                     |
|                      | Call Termination                           | Yes       |                     |
|                      | Session Audit                              | Yes       |                     |
|                      | Session Timer                              | Yes       |                     |
|                      | Ringback                                   | Yes       |                     |
|                      | Forked Dialog                              | Yes       |                     |
|                      | Early UPDATE                               | No        |                     |
|                      | Early-Session                              | No        |                     |
|                      | 181 Call Being Forwarded                   | NT        | PBX Limitation      |
|                      | Dial Plan                                  | Yes       |                     |
|                      | DTMF - Inband                              | Yes       |                     |
|                      | DTMF – RFC 2833                            | Yes       |                     |
|                      | DTMF – DTMF Relay                          | No        | Supported in R4.0.0 |
|                      | Codec Negotiation                          | Yes       |                     |
|                      | Codec Renegotiation                        | NT        | PBX Limitation      |
| SIP Connect          | GIN Registration                           | Yes       |                     |
|                      | Private Branch Exchange (PBX)<br>Redirect  | NT        | PBX Limitation      |
|                      | Calling Line ID and Privacy                | Yes       |                     |
|                      | Calling Line ID with Unicode<br>Characters | No        |                     |
|                      | E.164 Numbering                            | NT        |                     |
| BroadWorks Services  | Voice Message Deposit/Retrieval            | Yes       |                     |
|                      | Message Waiting Indicator                  | NT        | PBX Limitation      |

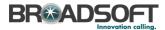

|                                         | Connected Line ID                                      | No  |                            |
|-----------------------------------------|--------------------------------------------------------|-----|----------------------------|
|                                         | Connected Line ID with Unicode Characters              | No  |                            |
|                                         | Connected Line ID on UPDATE                            | No  |                            |
|                                         | Connected Line ID on Re-INVITE                         | No  |                            |
|                                         | Diversion Header                                       | No  | Supported in R4.0.0        |
|                                         | History-Info Header                                    | No  | Supported in R4.0.0        |
|                                         | Enterprise Trunking – Originating Trunk Group (OTG)    | No  | Supported in R4.0.0        |
|                                         | Enterprise Trunking – Destination<br>Trunk Group (DTG) | No  | Supported in R4.0.0        |
|                                         | Enterprise Trunking – Trunk Group (TGRP)               | No  | Supported in R4.0.0        |
|                                         | Advice of Charge                                       | No  |                            |
|                                         | Meet-Me Conferencing                                   | Yes |                            |
|                                         | Meet-Me Conferencing – G722                            | No  | Supported in R4.0.0        |
|                                         | Meet-Me Conferencing – AMR-WB                          | No  | Supported in R4.0.0        |
| DUT Services – Call<br>Control Services | Call Waiting                                           | No  | Supported in R4.1.0        |
| Control Services                        | Call Hold                                              | Yes | PBX Limitation             |
|                                         | Call Transfer                                          | No  |                            |
|                                         | 2 B Channel Transfer                                   | No  |                            |
|                                         | Three-Way Calling                                      | Yes |                            |
| DUT Services –<br>Registration and      | Register Authentication                                | No  |                            |
| Authentication                          | Maximum Registration                                   | No  |                            |
|                                         | Minimum Registration                                   | No  |                            |
|                                         | Invite Authentication                                  | No  |                            |
|                                         | Re-Invite/Update Authentication                        | No  |                            |
|                                         | Refer Authentication                                   | No  |                            |
|                                         | Device Authenticating BroadWorks                       | No  |                            |
| DUT Services - Fax                      | G711 Fax Passthrough                                   | NT  | PBX Limitation (No Analog) |
|                                         | G711 Fax Fallback                                      | NT  | PBX Limitation (No Analog) |
|                                         | T38 Fax Messaging                                      | NT  | PBX Limitation (No Analog) |
| Session Border                          | Register                                               | No  |                            |
| Controller (SBC)/<br>Application Layer  | Outgoing Invite                                        | No  |                            |
| Gateway (ALG)                           | Incoming Invite                                        | No  |                            |
| Video – Basic Video                     | Call Origination                                       | NA  |                            |
| Calls                                   | Call Termination                                       | NA  |                            |
|                                         | Call Hold                                              | NA  |                            |
|                                         |                                                        |     |                            |

Commented [n2]: TBD

Commented [n3]: TBD

Commented [n4]: TBD

BROADSOFT PARTNER CONFIGURATION GUIDE – SONUS NETWORKS, INC. SBC 1000 / SBC 2000DOCUMENT NUMBER ©2014 BROADSOFT, INC. PAGE 9 OF 62

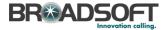

|                                      | Call Waiting                              | NA  |  |
|--------------------------------------|-------------------------------------------|-----|--|
|                                      | Call Transfer                             | NA  |  |
| Video – BroadWorks<br>Video Services | Auto Attendant                            | NA  |  |
| video Services                       | Auto Attendant – HD                       | NA  |  |
|                                      | Voice Messaging                           | NA  |  |
|                                      | Voice Messaging – HD                      | NA  |  |
|                                      | Custom Ringback                           | NA  |  |
| TCP                                  | Register                                  | Yes |  |
|                                      | Outgoing Invite                           | Yes |  |
|                                      | Incoming Invite                           | Yes |  |
| IPV6                                 | Call Origination No                       |     |  |
|                                      | Call Termination                          | No  |  |
|                                      | Session Audit                             | No  |  |
|                                      | Ringback                                  | No  |  |
|                                      | Codec Negotiation/Renegotiation           | No  |  |
|                                      | Voice Message Deposit/Retrieval           | No  |  |
|                                      | Call Control                              | No  |  |
|                                      | Registration with Authentication          | No  |  |
|                                      | T38 Fax Messaging                         | No  |  |
|                                      | Redundancy                                | No  |  |
|                                      | SBC                                       | No  |  |
|                                      | Dual Stack with Alternate<br>Connectivity | No  |  |

## 2.3 Known Issues

This section lists the known interoperability issues between BroadWorks and specific partner release(s). Issues identified during interoperability testing and known issues identified in the field are listed.

The following table provides a description of each issue and, where possible, identifies a workaround. The verified partner device versions are listed with an "X" indicating that the issue occurs in the specific release. The issues identified are device deficiencies or bugs, so typically not BroadWorks release dependent.

If the testing was performed by BroadSoft, then the *Issue Number* is a BroadSoft ExtraView partner issue number. If the testing was performed by the partner or a third party, then the partner may or may not supply a tracking number.

For more information on any issues related to the particular partner device release, see the Sonus Networks, Inc. release notes.

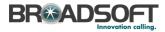

|          | 3.2.1 |  |  |
|----------|-------|--|--|
| <br>None |       |  |  |
|          |       |  |  |

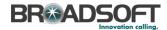

## 3 Solution Configuration

The following figure shows an example of a typical deployment configuration with the SBC 1000 / SBC 2000. Typically, the SBC 1000 / SBC 2000 is placed on the customer premises to which SIP phones are registered and is on a private network, which necessitates an edge device or an SBC.

The SBC 1000 / SBC 2000 registers its main line (or pilot number) with the trunk group configured on BroadWorks via an SBC. A single registration, identifying the pilot number via GIN registration, conforms to SIP Connect standards for trunk registration. This enables all PBX users to be implicitly registered with BroadWorks via the pilot number registration. Note that the SBC deployed in the solution must support SIP Connect.

The SBC 1000 / SBC 2000 is identified as a BroadWorks PBX Classification Type A. For PBX classification descriptions, see the *BroadWorks SIPTrunking Solution Guide* [4]. To determine how to configure Oracle for this PBX classification type, see the *SIP Trunking Configuration* table in the *BroadSoft Partner Configuration Guide Oracle Net-Net* 3000/4000 Series [6].

{Provide a solution diagram similar to one of the two following diagrams (IP-PBX or PBX-trunking device). Make sure that the phone numbers and the fully qualified domain names (FQDNs) match with what is described in the configuration section.}

<IP-PBX Name> PBX Pilot +t+ 240-364-1000 Session Border Controller (sbc.broadworks.net) **BroadWorks** Trunk Group Profile Data:
Device Type - <BroadWorks Device Type Name> PBX User 2 PBX Pilot User BroadWorks Profile Data: PBX User 1 240-364-1001 Line/port: 2403641000@intas.broadworks.net Authentication Username: 2403641000 Authentication Password: 123456 PBX User A BroadWorks Profile Data: Device Type: Trunk Group Line/port: 2403641001@intas.broadworks.net PBX User B BroadWorks Profile Data: Device Type: Trunk Group Line/port: 2403641002@intas.broadworks.net

Figure 1 SBC 1000 / SBC 2000 Configuration Setup (IP-PBX)

Commented [n5]: Please verify

Commented [n6]: Please provide

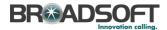

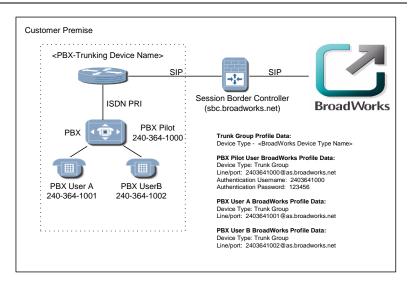

Figure 2 SBC 1000 / SBC 2000 Configuration Setup (PBX-Trunking Device)

The following configuration sections describe how to configure the SBC 1000 / SBC 2000 to support the configuration shown in the above diagram. The SBC 1000 / SBC 2000 configuration examples refer to data in the diagram.

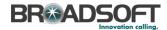

## 4 BroadWorks Configuration

This section identifies the required BroadWorks device profile type settings for the Sonus Networks, Inc. SBC 1000 / SBC 2000 and any other unique BroadWorks configuration required for interoperability with the SBC 1000 / SBC 2000.

## 4.1 BroadWorks Device Profile Type Configuration

This section identifies the device profile type settings to use when deploying the Sonus Networks, Inc. SBC 1000 / SBC 2000 with BroadWorks.

Create a device profile type for the Sonus Networks, Inc. SBC 1000 / SBC 2000 as shown in the following example. The settings shown are recommended for use when deploying the Sonus Networks, Inc. SBC 1000 / SBC 2000 with BroadWorks. For an explanation of the profile parameters, see the *BroadWorks Device Management Configuration Guide* [1].

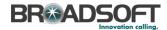

| OK Apply Delete Export                                                                                                    | Cancel                                                                              |
|----------------------------------------------------------------------------------------------------|-------------------------------------------------------------------------------------|
| Identity/Device Profile Type:Sonus SBC-10l<br>Signaling Address Type:Intelligent Proxy                                                                                                    |                                                                                     |
| Standard Options                                                                                                    |                                                                                     |
| Number of Ports:   • Unlimited                                                                                                    | U Limited To                                                                        |
| Ringback Tone/Early Media Support:   RTP - Session                                                                                                    | 1                                                                                   |
| RTP - Early S                                                                                                    |                                                                                     |
| O Local Ringbac                                                                                                    | ck - No Early Media                                                                 |
| Authentication: O Enabled                                                                                                    |                                                                                     |
| Disabled                                                                                                    |                                                                                     |
|                                                                                                    | Web Portal Credentials                                                              |
| Hold Normalization: Unspecified A                                                                                                    | ddress                                                                              |
| ○ Inactive<br>● RFC3264                                                                                                    |                                                                                     |
|                                                                                                    | ER .                                                                                |
| Static Registration Capable Video Capable                                                                                                    |                                                                                     |
| ■ E164 Capable ■ Use History Info H                                                                                                    | eader                                                                               |
| Trusted Section of the Control of the Control of th | cadei                                                                               |
| Advanced Options                                                                                                    |                                                                                     |
| Route Advance                                                                                                    | Forwarding Override                                                                 |
| Wireless Integration                                                                                                    | Conference Device                                                                   |
| PBX Integration                                                                                                    | Mobility Manager Device                                                             |
| Add P-Called-Party-ID                                                                                                    | Music On Hold Device                                                                |
| Auto Configuration Soft Client                                                                                                    | Requires BroadWorks Digit Collection                                                |
| Requires BroadWorks Call Waiting Tone                                                                                                    | Requires MWI Subscription                                                           |
| Advice of Charge Capable                                                                                                    | Support Call Center MIME Type                                                       |
| Support Emergency Disconnect Control  Enable Monitoring                                                                                                    | <ul> <li>Support Identity In UPDATE and Re-INV</li> <li>Support RFC 3398</li> </ul> |
| Static Line/Port Ordering                                                                                                    | Support Client Session Info                                                         |
| Support Call Info Conference Subscription URI                                                                                                    | Support Remote Party Info                                                           |
| Support Visual Device Management                                                                                                    | Bypass Media Treatment                                                              |
| Reset Event: O reSync O checkSync                                                                                                    |                                                                                     |
| Trunk Mode: O User Pilot O Prox                                                                                                    |                                                                                     |
| Hold Announcement Method:   Inactive   Bandwidt                                                                                                    |                                                                                     |
| Unscreened Presentation Identity Policy:   Profile P                                                                                                    | resentation Identity                                                                |
|                                                                                                    | ned Presentation Identity                                                           |
|                                                                                                    | ned Presentation Identity With Profile Domain                                       |
| Web Based Configuration URL Extension:                                                                                                    |                                                                                     |
|                                                                                                    |                                                                                     |
|                                                                                                    |                                                                                     |

Figure 3 SBC 1000 / SBC 2000 Trunk Device Profile Type

## 4.2 BroadWorks Configuration Steps

There are no additional BroadWorks configuration steps required.

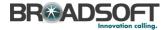

## 5 SBC 1000 / SBC 2000 Configuration

This section describes the configuration settings required for the SBC 1000 / SBC 2000 integration with BroadWorks, primarily focusing on the SIP interface configuration. The SBC 1000 / SBC 2000 configuration settings identified in this section have been derived and verified through interoperability testing with BroadWorks. Refer to SBC 4.0 User's Guide Frror! Reference source not found. for SBC 1000 / SBC 2000 configuration details not covered in this section.

## 5.1 Configuration Method

Out of the box, the Sonus SBC 1000/2000 is configured primarily using a web browser via a web interface hosted on the Sonus SBC 1000/2000 system.

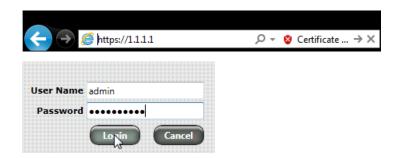

The WebUI provides a full range of <u>configuration options</u> to end-users. To list a few, the ability to configure <u>IP interfaces</u>, setting the <u>telephony ports</u>, configuring <u>routes and digit manipulation</u>, and managing <u>Users and Groups</u>.

## 5.2 System Level Configuration

This section describes system-wide configuration items that are generally required for each SBC 1000 / SBC 2000 to work with BroadWorks.

Commented [n7]: Please update
Commented [n8]: update

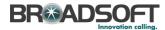

## 5.2.1 Configuration Settings

The Tabs across the top of the Sonus SBC WebUI permit the user to access various configuration subsystems. Within this document, all configurations will be performed under the SETTINGS tab.

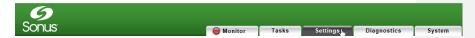

## 5.2.2 Configure Network Settings

Configure the SBC's basic network connectivity items to permit the SBC to interoperate with the Broadsoft Server as well as Enterprise network.

• In the Navigation tree, click on Ethernet 1 IP

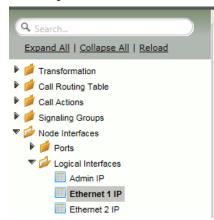

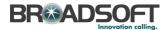

• Configure the Ethernet IP 1 port as necessary to connect to the Broadsoft server.

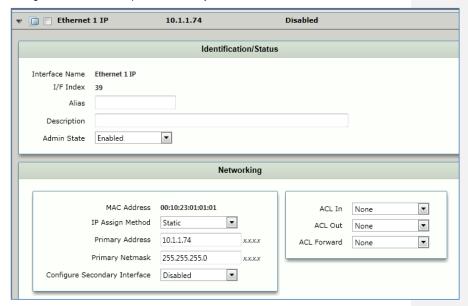

 Configure the TDM port for connectivity to the PBX. In the Navigation Tree, click Node Interfaces | Ports | Port 1:1

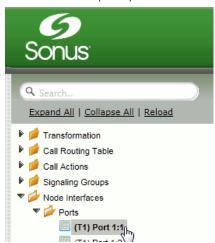

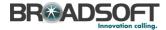

#### Set the TDM Port Type.

- Click Set DS1 Port Type
- Use the All Ports pulldown to select the appropriate DS1 port type for your installation.
- Click OK

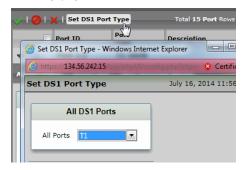

Configure the TDM port as necessary to connect to the PBX.

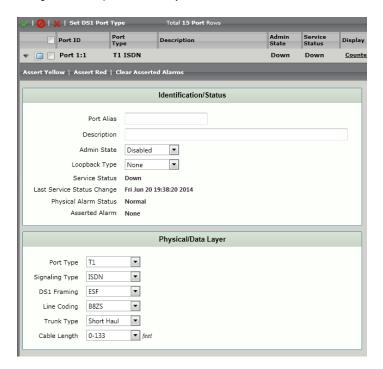

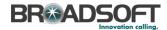

• In the Navigation Tree, click on Static Routes

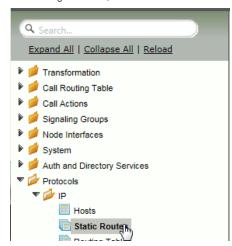

 Configure any IP routes required to provide connectivity between the SBC and the Broadsoft server, as well as any IP routes required to provide connectivity to the Enterprise LAN.

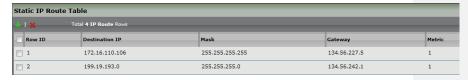

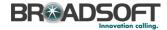

• In the Navigation Tree, click on System | Node-Level Settings

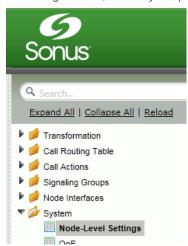

Verify or add the following information to the Node-Level Settings:

- Ensure the SBC has a configured Host Name
- Ensure the SBC has a configured Domain Name
- Ensure Primary DNS Server IP is set to an appropriate DNS server
- Click Apply

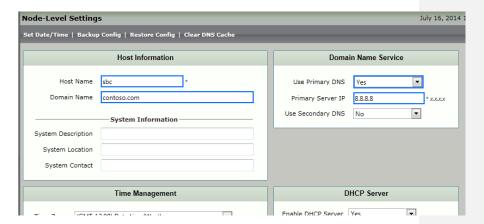

# 5.2.2.1 Configure IPV6 Settings Not Supported.

BROADSOFT PARTNER CONFIGURATION GUIDE – SONUS NETWORKS, INC. SBC 1000 / SBC 2000DOCUMENT NUMBER \*2014 BROADSOFT, INC. PAGE 21 OF 62

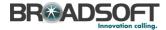

## 5.2.3 Configure SIP Interface Settings

Create the *Default SIP Profile* as noted below. If it already exists, correct as noted in the *Default SIP Profile* configuration picture below.

• In the Navigation Tree, click on SIP Profiles

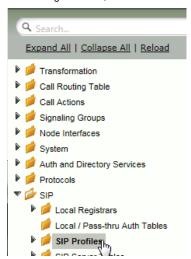

• Create a SIP Profile by clicking +.

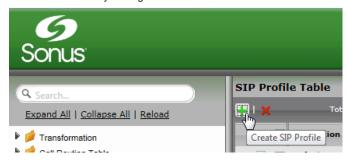

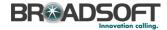

 Configure the SIP Profile as noted below to permit proper connectivity to the Broadsoft Server.

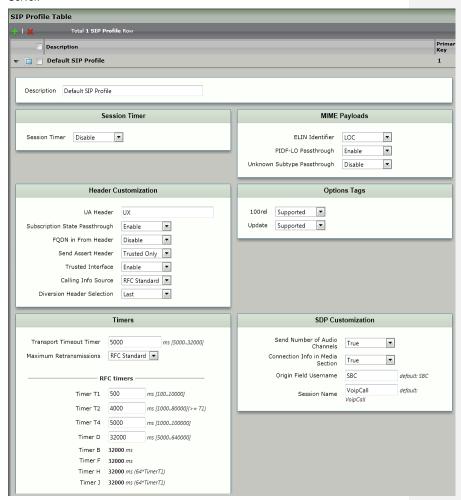

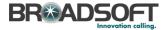

## 5.2.4 Configure Media Settings

Media Profiles allow you to specify the individual voice and fax compression codecs and their associated settings, for inclusion in a  $\underline{\text{Media List}}$ . Different codecs provide varying levels of compression, allowing one to reduce bandwidth requirements at the expense of voice quality.

• In the Navigation Tree, click on Media Profiles.

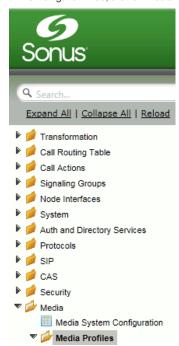

• Create a Voice Codec Profile.

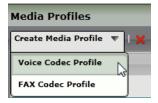

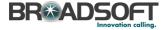

Add any codecs required for your configuration Broadworks or Enterprise applications.
 Repeat these steps until all the desired codecs are added.

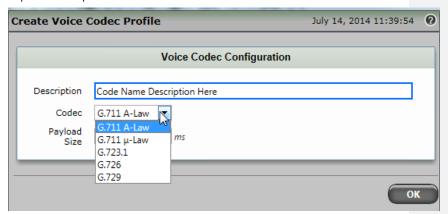

• When completed, your codec configuration will list all the codecs you've created.

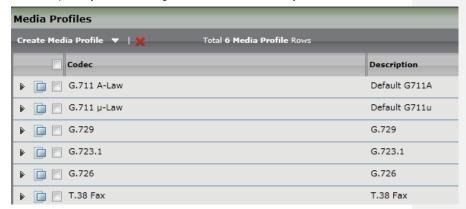

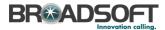

#### 5.2.5 Configure Media Lists

Media Lists allow you to specify a set of codecs and fax profiles that are allowed on a given SIP Signaling Group. They contain one or more Media Profiles, which must first be defined in <a href="Media Profiles">Media Profiles</a>. These lists allow you to accommodate specific transmission requirements, and SIP devices that only implement a subset of the available voice codecs.

• In the Navigation Tree, click on Media List

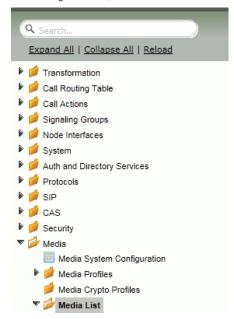

• Create a Media List for the Broadsoft application

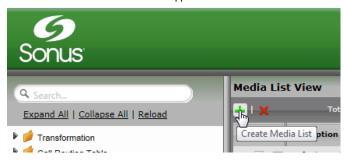

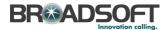

Add any codecs to be available from the Broadsoft application.

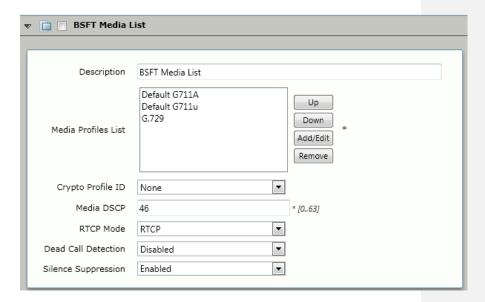

\*\*NOTE: You will need to repeat the steps above to create another Media List for the Enterprise network if the codec list for Enterprise devices is different than those you added to the Media List above.

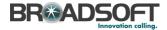

## 5.3 Configure Broadsoft Subscriber Information

The Contact Registrant Table is used to provide user authentication to the Broadsoft server when calls are made.

• In the Navigation Tree, click on Contact Registrant Table

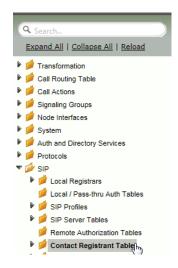

Add a Contact Registrant Table to hold the Broadsoft subscriber information.

- Click the + to add a Contact Registrant Table
- Type of name of the Table
- Click OK

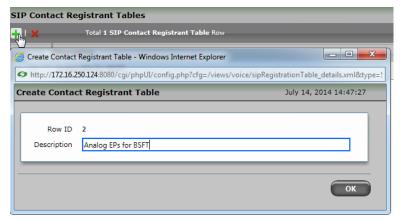

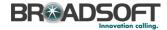

• Click the newly added Contact Registrant Table in the Navigation Tree.

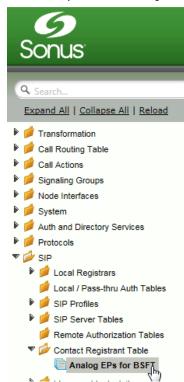

• Click the + to add a Contact Registrant

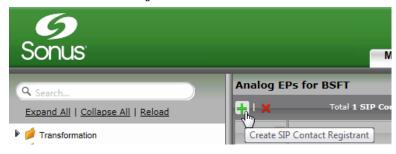

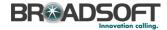

 Add the Broadsoft subscription user in the Address of Record URI box. This information will be supplied by your service provider.

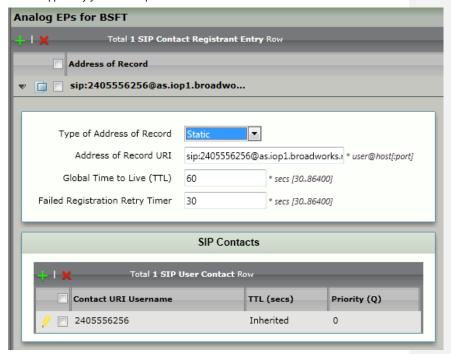

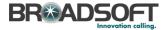

## 5.3.1 Configure a SIP Server Table and Entry for the Broadsoft Server

SIP Server Tables contain information about the SIP devices connected to the Sonus SBC 1000/2000. The entries in the tables provide information about the IP Addresses, ports, and protocols used to communicate with each server. The Table Entries also contain links to counters that are useful for troubleshooting.

• In the Navigation tree, click on SIP Server Table.

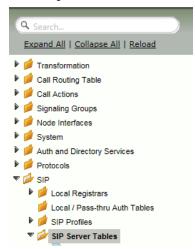

Add a Contact Registrant Table to hold the Broadsoft subscriber information Click the + to add a SIP Server Table:

- Type of name of the Table
- Click OK

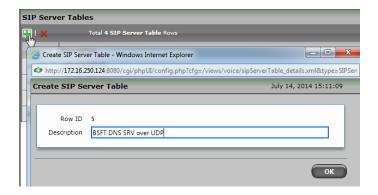

BROADSOFT PARTNER CONFIGURATION GUIDE – SONUS NETWORKS, INC. SBC 1000 / SBC 2000DOCUMENT NUMBER \*2014 BROADSOFT, INC. PAGE 31 OF 62

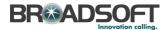

• In the Navigation tree, click on the name of the new SIP Server Table that you just added.

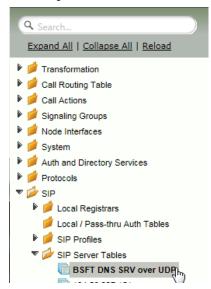

• From the *Create SIP Server* pulldown, select *DNS-SRV*. This will place a SIP Server Entry in the newly created SIP Server Table.

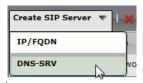

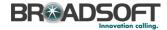

Enter the SIP Server information as noted below:

- Enter the FQDN of the Broadworks Server
- Select the Contact Registrant Table
- Verify the Protocol

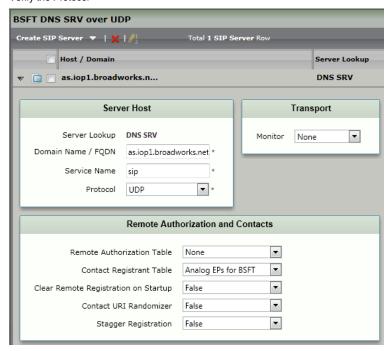

\*\*NOTE: You will need to repeat the steps above to create a SIP Server Table for each Enterprise-based SIP Server. Follow the template below for creating a single IP/FQDN SIP Server Entry in each SIP Server Table you create.

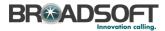

Enter the SIP Server information as noted below:

- Create an IP/FQDN Enterprise SIP Server.
- Enter the FQDN of the desired Enterprise SIP Server
- Enter the SIP Server's Port Number
- Enter the SIP Server's Protocol type
- Configure Monitor to SIP Options
- Click OK

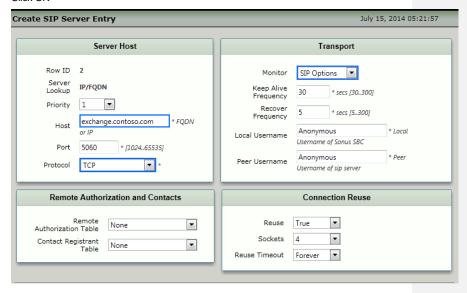

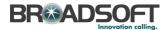

## 5.3.2 Configure a Signaling Group for the Broadsoft Server

Signaling groups allow telephony channels to be grouped together for the purposes of routing and shared configuration. They are the entity to which calls are routed, as well as the location from which <u>Call Routes</u> are selected. In the case of SIP, they specify protocol settings and link to server, media and mapping tables

• In the Navigation Tree, click Signaling Groups

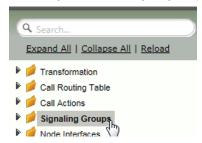

• From the Create Signaling Group pulldown, select SIP Signaling Group

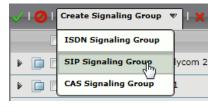

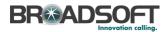

Enter the Broadsoft Signaling Group information as noted below:

- Select the SIP Profile you created earlier
- Select the Broadsoft SIP Server Table
- Verify/Delete/Create Listening Ports that the SBC will use to receive SIP from the Broadsoft Server
- Set Media Information to RTP Proxy Mode: Enable, RTP DSP Mode: Disable
- Add the Broadsoft Server FQDN in the Federated IP with a netmask of 255.255.255.255

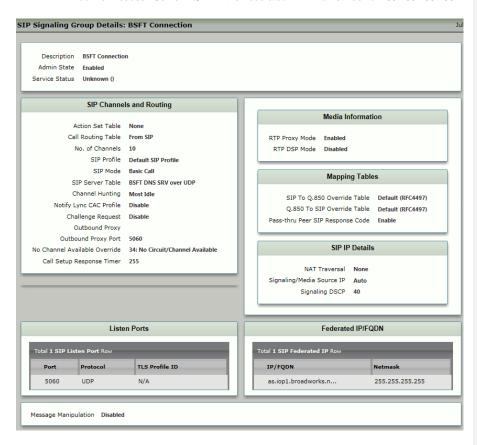

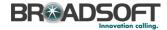

\*\*NOTE: You will need to repeat the steps above to create an ISDN Signaling Group for the TDM PBX. Use the diagram below to create an ISDN Signaling Group. Configure the Port and Protocol parameters to match your PBX.

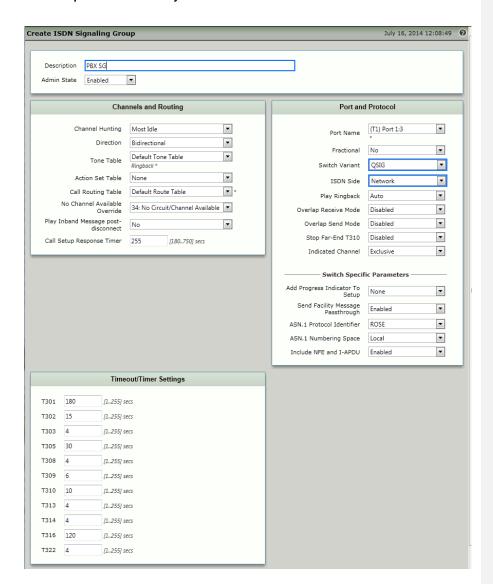

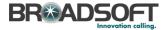

### 5.3.3 Configure a Transformation Table to the Broadsoft Server

Transformation Tables facilitate the conversion of names, numbers and other fields when routing a call. They can, for example, convert a public PSTN number into a private extension number, or into a SIP address (URI). Every <u>Call Routing Table</u> Entry requires a Transformation Table.

• In the Navigation tree, click on Transformations

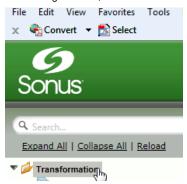

Create a new Transformation Table:

- Click the + to add a Transformation Table
- Type the desired name of the Table
- Click OK

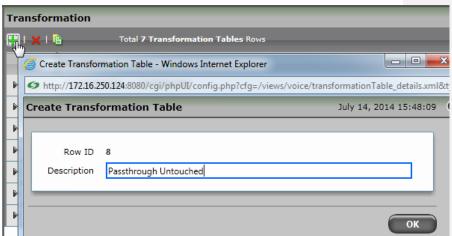

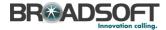

 In the Navigation tree, click on the name of the new Transformation Table that you just added.

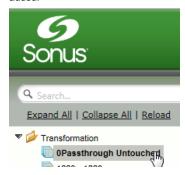

• Use the + to create the Transformation Entries as desired for your installation.

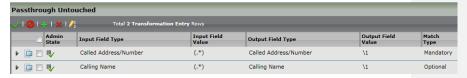

\*\*NOTE: You will likely need to create a separate Transformation Table for each Enterprisebased SIP Server or TDM destination.

The sample transformation above simply passes the calling and called number unchanged through the SBC. Modify the (number) transformations to properly manipulate the called and calling number for your installation.

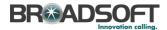

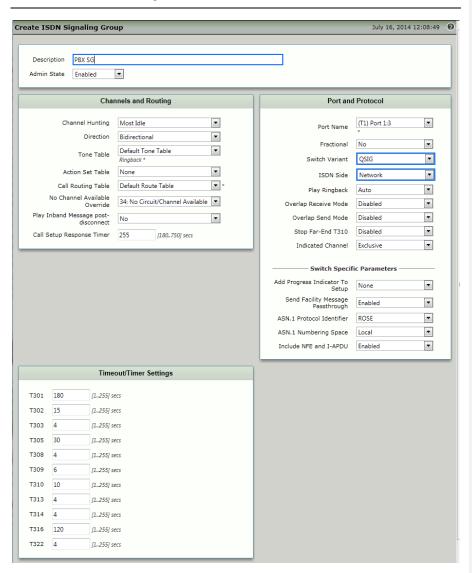

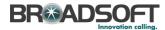

# 5.3.4 Configure a Call Routing Table to the Broadsoft Server

Call Routing allows calls to be carried between signalling groups, thus allowing calls to be carried between ports and between protocols (like ISDN to SIP). Call Routes are grouped into Call Routing Tables.

• In the Navigation tree, click on Call Routing Table

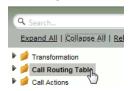

Create a new Call Routing Table. This call routing will take call from the Enterprise and route them to the Broadsoft server:

- Click the + to add a Call Routing Table
- Type the desired name of the Table
- Click OK

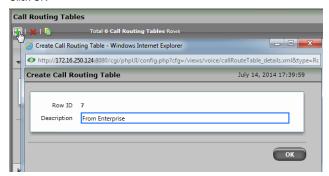

 In the Navigation tree, click on the name of the new Call Routing Table that you just added.

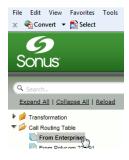

BROADSOFT PARTNER CONFIGURATION GUIDE – SONUS NETWORKS, INC. SBC 1000 / SBC 2000DOCUMENT NUMBER \*2014 BROADSOFT, INC. PAGE 41 OF 62

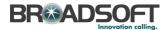

Use the + to create the Call Routing Entries as desired for your installation.

- Select the Transformation Table created in the previous step
- Set the Destination Signaling Group to the Broadsoft Signaling Group
- Set the Media Mode to RTP Proxy
- Click OK

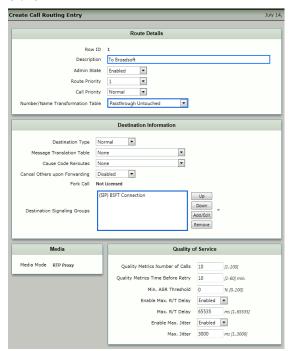

\*\*NOTE: You will need to repeat the steps above to create a separate Call Routing Table called 'From Broadsoft' to process calls coming from Broadsoft to Enterprise-based SIP or TDM destinations. The Destination Signaling Groups in these call route entries must be configured for <a href="Enterprise-based destinations">Enterprise-based destinations</a> (Enterprise Signaling Groups).

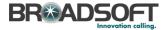

## 5.3.5 Set/Verify the Call Routing Table in the Ingress Signaling Group

Ensure that each Signaling Group is configured using an appropriate Call Route Table.

• In the Navigation Tree, click the BSFT Connection Signaling Group

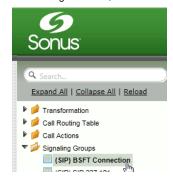

 The Broadsoft Signaling Group must be configured to use the FROM BROADSOFT Call Routing Table

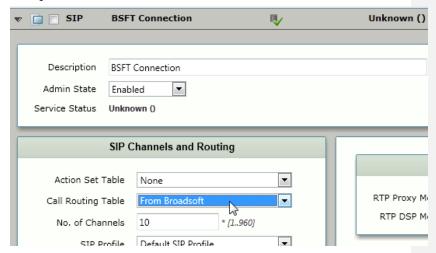

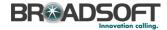

• In the Navigation Tree, click the PBX SG Signaling Group

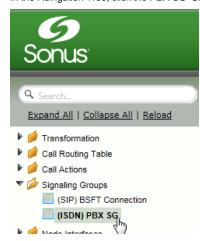

 The Enterprise Exchange Signaling Group must be configured to use the FROM PBX Call Routing Table

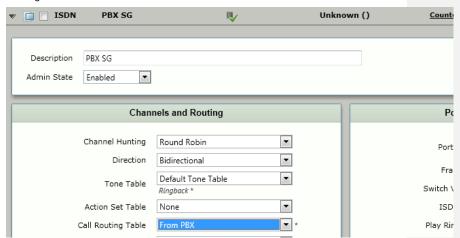

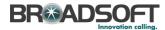

## 5.3.1 Create SIP Message Manipulation Rules

Create a SMM to add the GIN Registration for call from the SBC to the Broadsoft Server.

• In the Navigation Tree, click the Message Manipulation | Message Rules Table

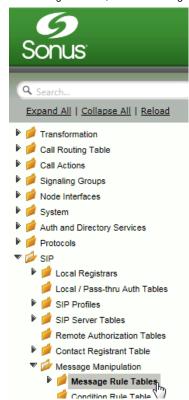

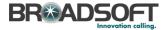

#### Create a new SMM Rule Table:

- Click the + to add a Transformation Table
- Type the desired name of the Table and enter the information as shown
- Click OK

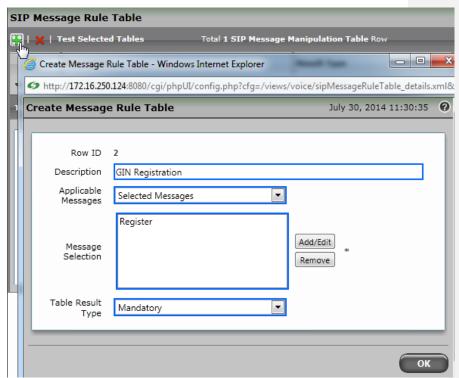

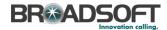

• In the Navigation Tree, click the GIN Registration SMM Table

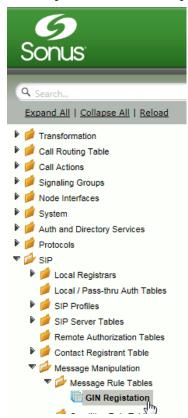

• From the Create Signaling Rule pulldown, select Header Rule

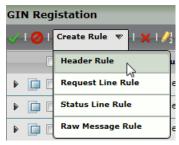

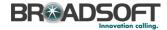

### Create a new SMM Header Rule:

- Type the desired name of the Table and set the configuration as shown
- Click Add/Edit

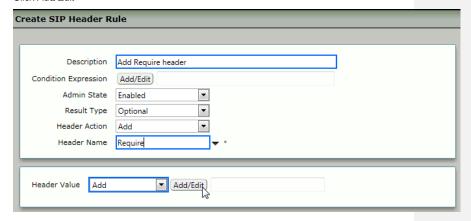

#### Add the Header Value:

- Configure the information as shown
- Click OK

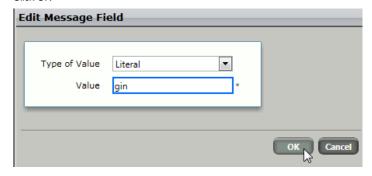

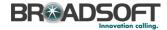

 Add a second Header Rule. From the Create Signaling Rule pulldown, select Header Rule

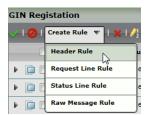

#### Create a new SMM Header Rule:

- Type the desired name of the Table and set the configuration as shown
- Click Add/Edit

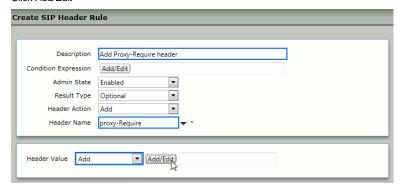

#### Add the Header Value:

- Configure the information as shown
- Click OK

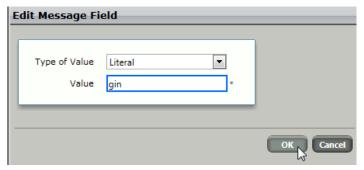

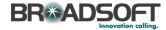

• Create a third header rule. From the Create Signaling Rule pulldown, select Header Rule

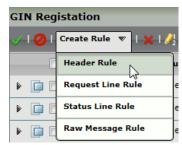

#### Create a new SMM Header Rule:

- Type the desired name of the Table and set the configuration as shown
- Click Add/Edit

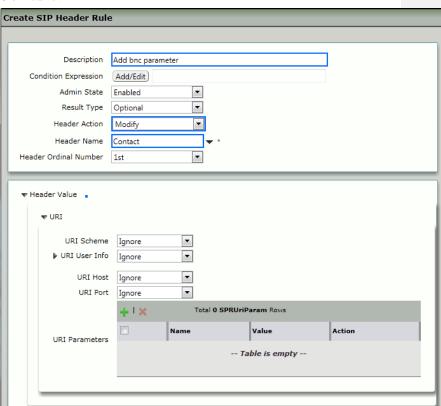

Commented [n9]: Please move this from the From

header to Contact header.

BROADSOFT PARTNER CONFIGURATION GUIDE – SONUS NETWORKS, INC. SBC 1000 / SBC 2000DOCUMENT NUMBER °2014 BROADSOFT, INC. PAGE 50 OF 62

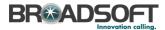

### Add the Header Value:

- Configure the information as shown
- Click OK

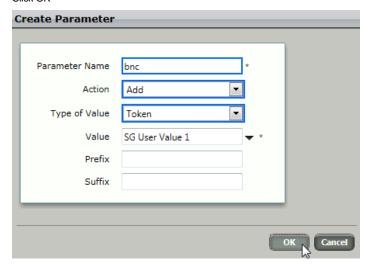

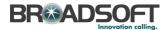

Create a SMM to change calls from anonymous users to your Broadsoft Pilot Number.

• In the Navigation Tree, click the Condition Rule Table

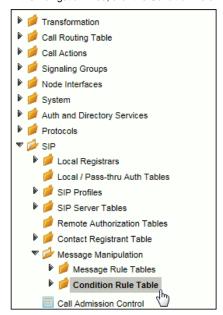

### Add a Condition Rule:

• Click the + to add an entry to the Condition Rule Table

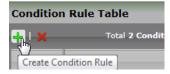

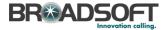

#### Add a Condition Rule as noted below:

- Add the information as noted below
- Click Apply

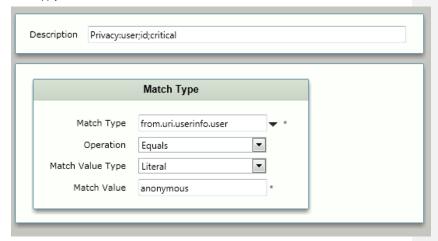

• In the Navigation Tree, click the Message Rule Tables

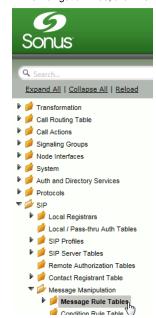

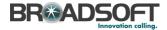

### Create a new SMM Rule Table:

Click the + to add a Message Rule

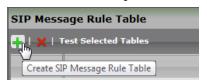

- Type the desired name of the Table and enter the information as shown
- Click OK

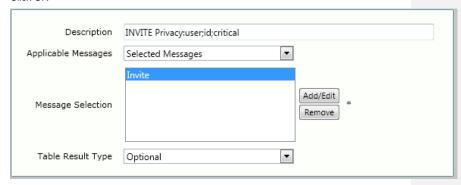

• In the Navigation Tree, click the newly created SMM Rule.

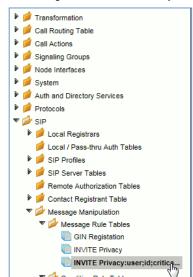

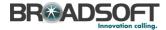

• Create a header rule to modify the P-Asserted-Identity header

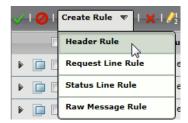

## Create a new SMM Header Rule:

• Type the desired name of the Table and set the configuration as shown

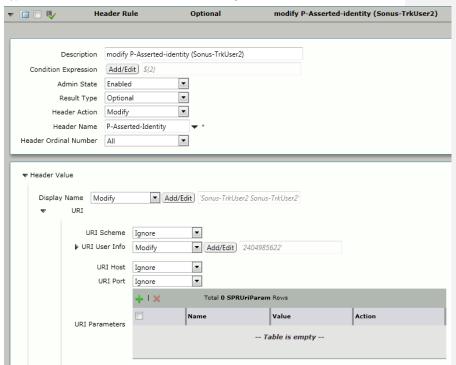

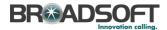

• Click Condition Expression Add/Edit

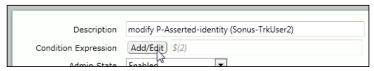

• Set the condition as noted, click Apply

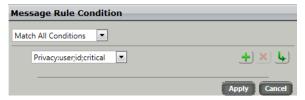

• Click Display Name Add/Edit

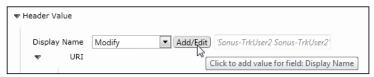

• Set the Display Name as noted, click Apply. The Trunk Identification will be supplied by the carrier.

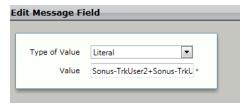

• Click URI User Info Add/Edit

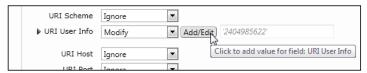

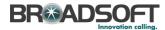

Set the URI User Info as noted, click Apply. Insert a valid Broadsoft number..

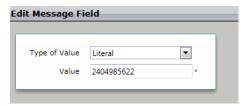

• Click Apply when finished entering the SMM Rule.

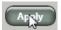

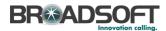

Create a SMM to change calls to add a Privacy header for calls to the Broadsoft server.

• In the Navigation Tree, click the Message Rule Tables

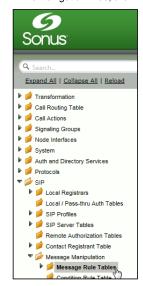

#### Create a new SMM Rule Table:

Click the + to add a Message Rule

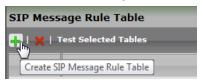

• Type the desired name of the Table and enter the information as shown and click Apply

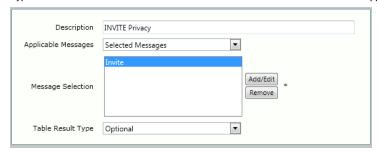

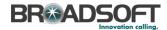

• In the Navigation Tree, click the newly created SMM Rule.

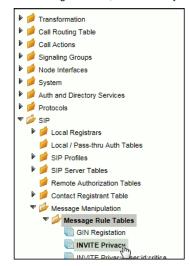

· Create a header rule to add the Privacy header

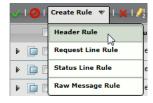

### Create a new SMM Header Rule:

• Type the desired name of the Table and set the configuration as shown

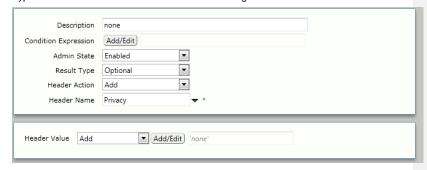

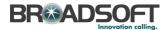

• Click Header Value Add/Edit

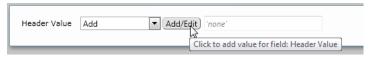

• Set the value to none and click OK.

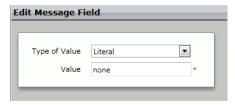

Click Apply when finished entering the SMM Rule.

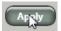

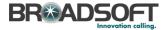

## 5.3.2 Configure the SMM Rule in the Broadsoft Signaling Group

Configure the Broadsoft Signaling Group with the newly created SMM Rule.

• In the Navigation Tree, click the BSFT Connection Signaling Group

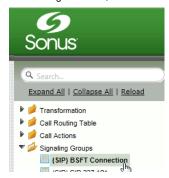

Enable the new SIP Message Manipulation (SMM) Rule:

- Set the Message Manipulation to Enable
- In the Outgoing Message Manipulation pane, click Add/Edit

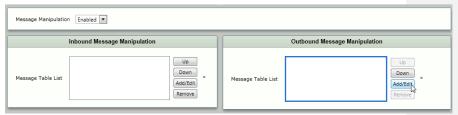

ullet In the pop-up window, select the newly created SMM Rule, then click OK

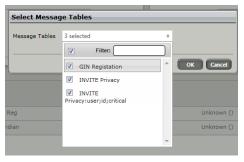

• Click Apply

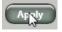

BROADSOFT PARTNER CONFIGURATION GUIDE - SONUS NETWORKS, INC. SBC 1000 / SBC 2000DOCUMENT NUMBER \*2014 BROADSOFT, INC. PAGE 61 OF 62

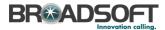

#### References

- [1] Sonus Networks 2014 SBC 4.0 User's Guide , available at https://support.sonus.net/display/ALLDOC/SBC+1000-2000+Documentation
- [2] BroadSoft, Inc. 2013. BroadWorks Device Management Configuration Guide, Release 20.0. Available from BroadSoft at xchange.broadsoft.com.
- [3] BroadSoft, Inc. 2013. *BroadWorks Redundancy Guide, Release 20.0.* Available from BroadSoft at <a href="xchange.broadsoft.com">xchange.broadsoft.com</a>.
- [4] BroadSoft, Inc. 2013. BroadWorks SIP Trunking Solution Guide, Release 20.0. Available from BroadSoft at xchange.broadsoft.com.
- [5] BroadSoft, Inc. 2013. BroadWorks SIP Access Interface Interworking Guide, Release 20.0. Available from BroadSoft at xchange.broadsoft.com.
- [6] BroadSoft, Inc. 2014. BroadSoft Partner Configuration Guide Oracle Net-Net 3000/4000 Series. Available from BroadSoft at xchange.broadsoft.com.
- [7] BroadSoft, Inc. 2014. BroadWorks IP-PBX/PBX Trunking Interoperability Test Plan, Release 20.0. Available from BroadSoft at xchange.broadsoft.com.